# LCD TV

 $\frac{1}{2}$ 

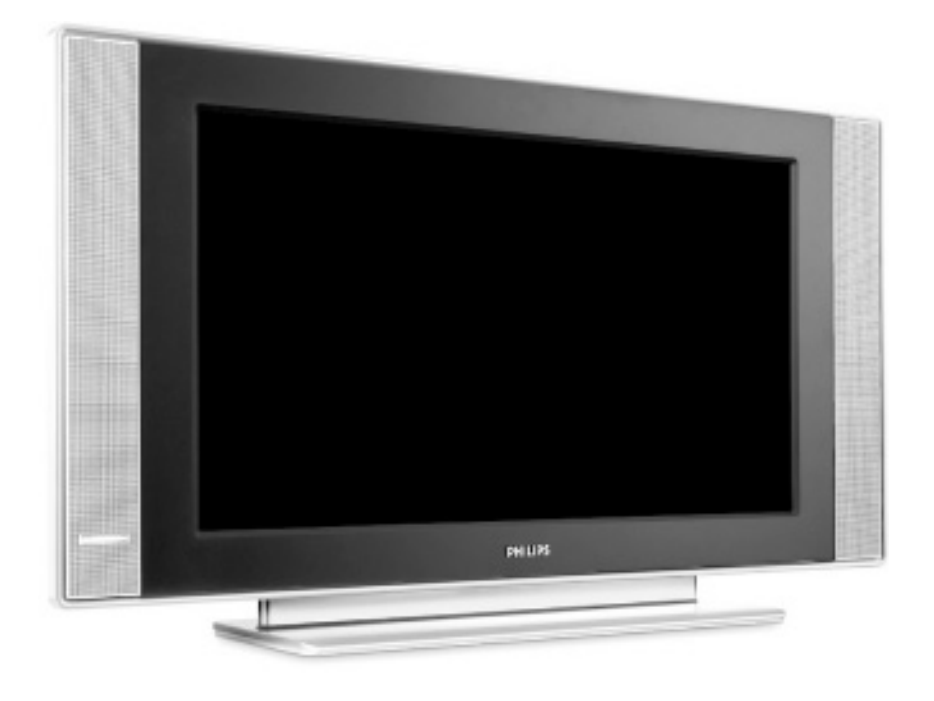

# **PHILIPS**

 $\frac{1}{2}$ 

 $\frac{1}{1+\Gamma}$ 

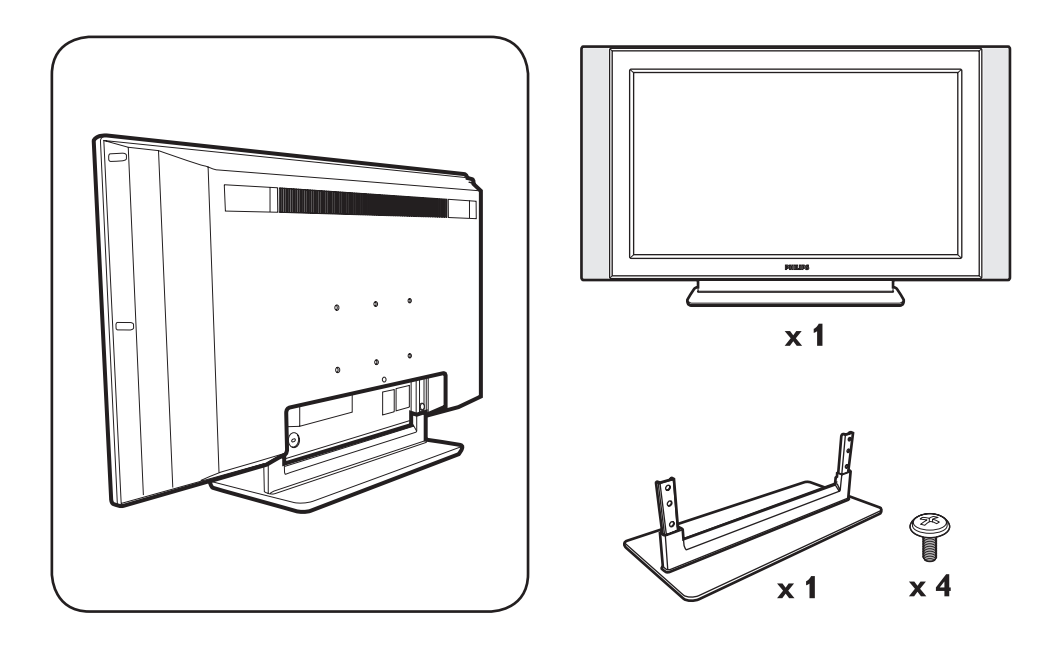

 $\mathbf{I}$ 

 $\mathbf{I}$ 

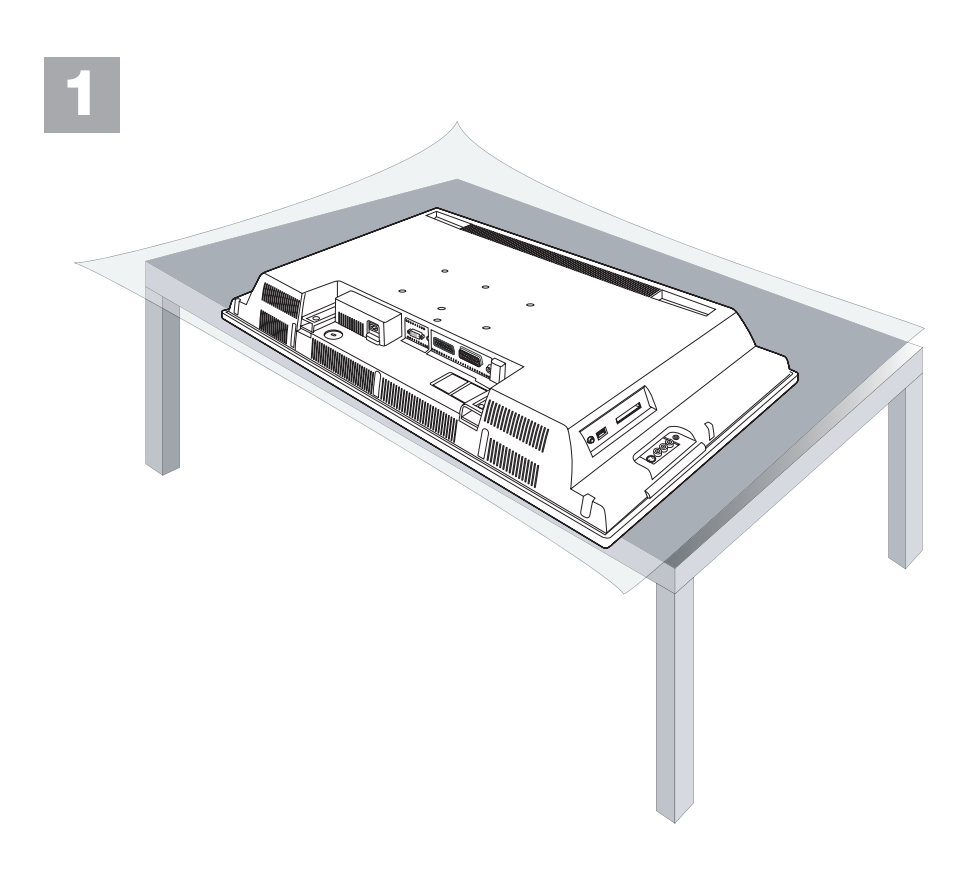

 $\mathbf{I}$ 

 $\frac{1}{\sqrt{1-\frac{1}{2}}}$ 

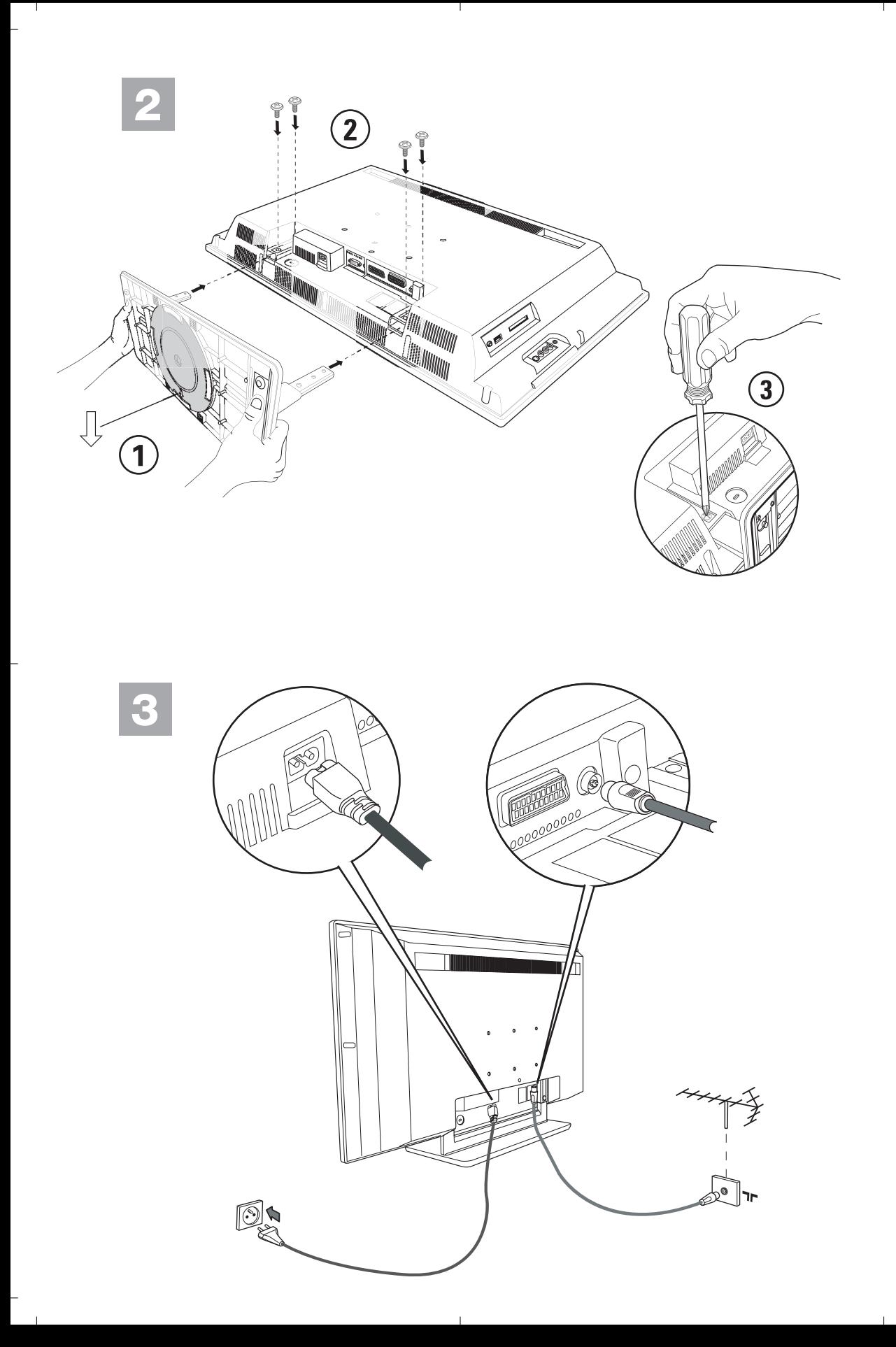

<sup>-</sup>

# Introducción

 $\begin{array}{c} \bot \end{array}$ 

Gracias por comprar este aparato de televisión. Este manual se ha sido pensado para ayudarle a instalar y manejar su televisor. Le recomendamos firmemente que lo lea atentamente.

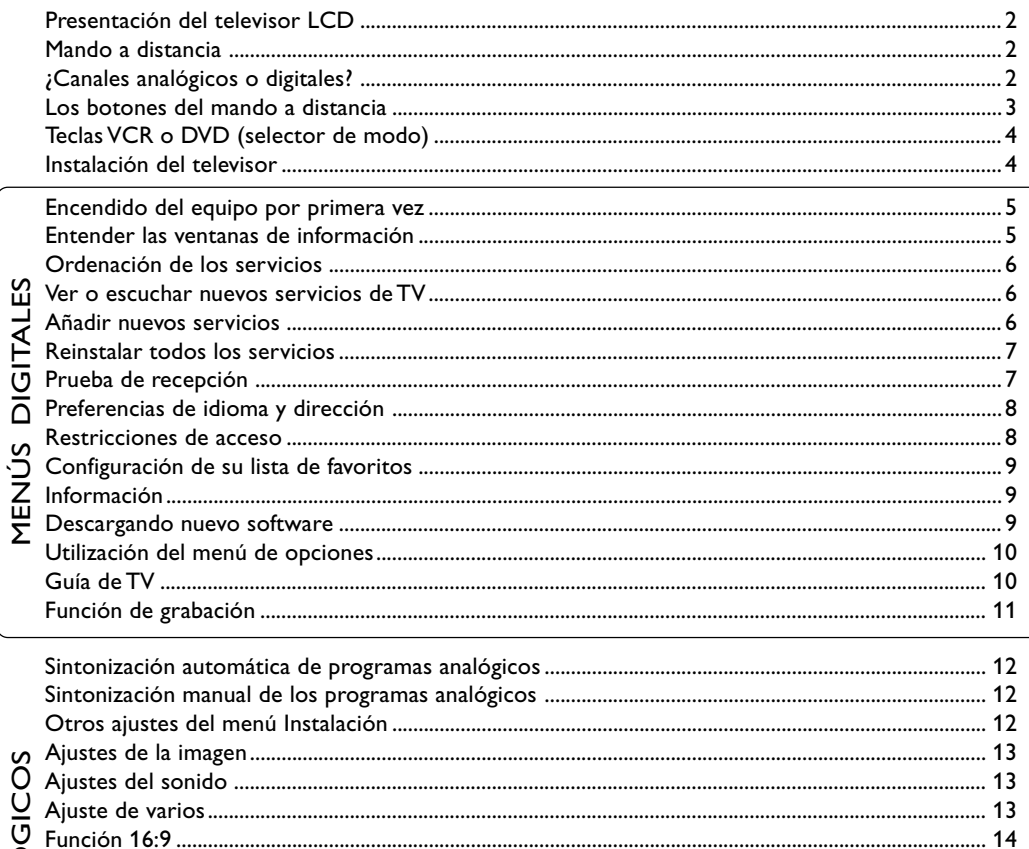

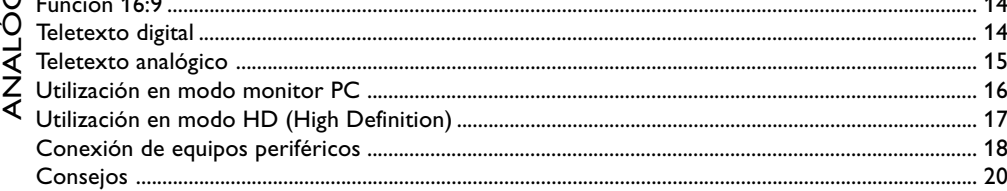

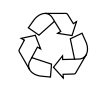

# Directiva para el reciclado

 $\mathbf{1}$ 

Su televisor está fabricado con materiales reutilizables o que pueden ser reciclados. Para reducir al mínimo el vertido de residuos que pueden afectar al medio ambiente, hay empresas especializadas que recuperan los aparatos usados para desmontarlos y recolectar los materiales reutilizables (consulte a su proveedor).

 $\blacksquare$ 

 $\Gamma$ 

∣∟

Españo

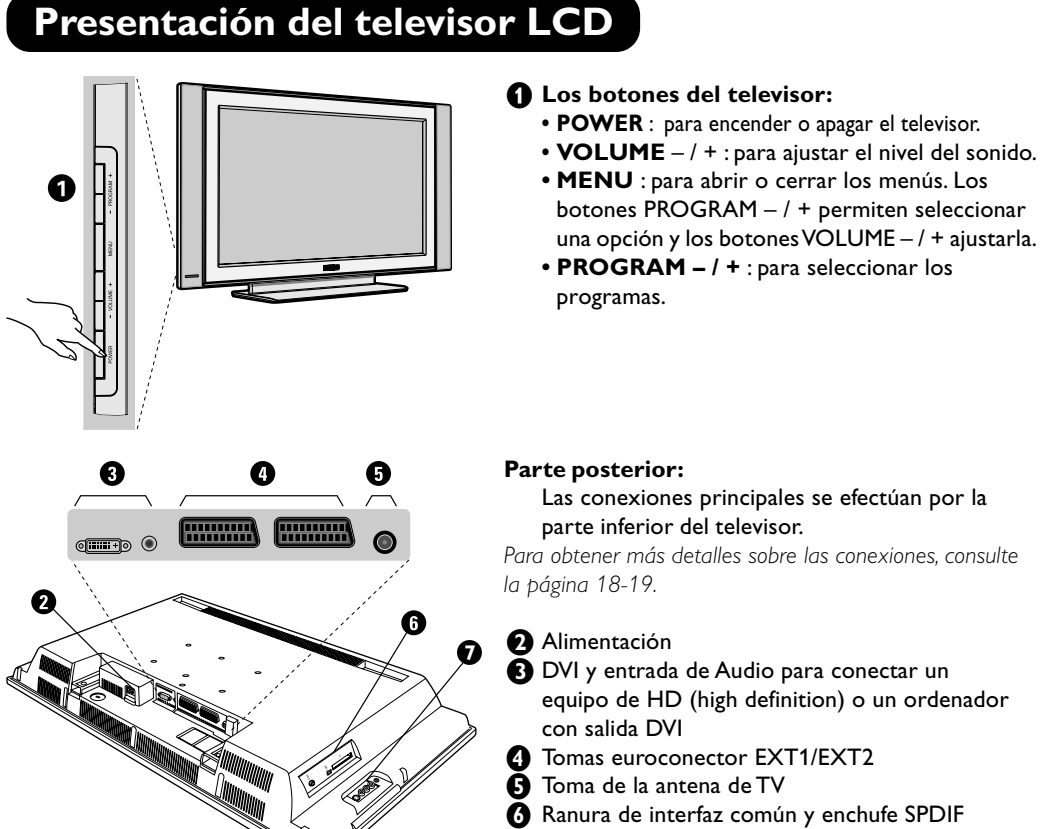

**a** Conexiones laterales

# **Mando a distancia**

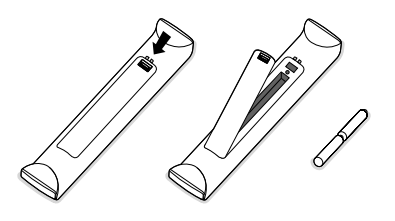

#### **Coloque las dos pilas de tipo R6 (suministradas con el equipo) asegurándose de respetar la polaridad indicada.**

Las pilas suministradas con este aparato no contienen ni mercurio ni níquel cadmio. Si tiene acceso a un punto de reciclaje, por favor no tire en cualquier lugar sus pilas usadas (si tiene alguna duda consulte con su vendedor). Cuando reponga las pilas usadas use otras del mismo tipo.

# **¿Canales analógicos o digitales?**

Para recibir los canales de TV, su televisor está equipado con dos sintonizadores. Uno es para los canales digitales y el otro para los canales analógicos. Utilice el botón (20) kde su mando a distancia para hacer que la TV alterne entre el modo analógico y el modo digital. A continuación, emplee los botones **P** – / + o <sub>0</sub> o para seleccionar un canal.

# **Los botones del mando a distancia**

**Selector de modo** Activa el modo TV, DVD o AUX del mando a distancia. (vea p. 4) **Cancelar** Tecla VCR/DVD (vea p. 4)  **Menú TV** Para entrar y salir de los menús analógicos  **Modo Analógico o digital** Alterna entre el modo analógico y el modo digital. **Volumen** Ajusta el volumen del sonido **Información por pantalla** En el modo digital, pulse una vez para mostrar por pantalla la ventana de información, dos veces para obtener más información acerca del programa y una tercera vez para hacer desaparecer toda la información de la pantalla. En el modo analógico, este botón muestra / oculta la información del programa (número, nombre, modo de sonido). Si desea que el número de programa analógico aparezca de forma permanente en la pantalla, mantenga pulsado el botón durante 5 segundos. **Modo de sonido** Para cambiar entre Estéreo y Mono o elegir otros idiomas (Dual I, Dual II, ...). *Cuando está seleccionado el modo de sonido MONO, el indicador se muestra en rojo.* **Modo subtítulos** Para activar/desactivar el modo subtítulos.  **Función 16:9** (vea p. 14). **Elementos del Teletexto** (vea p. 15). **Elegir entradas EXT** (vea p. 18). **Elementos del Teletexto** (vea p. 15). **Sonido envolvente** Activa / desactiva el efecto Virtual Dolby Surround \*. En estéreo, la calidad de sonido que se obtiene es la de Dolby Surround Pro Logic. En mono, se simula un efecto espacial estéreo.  *\* Fabricado bajo licencia de Dolby Laboratories. "Dolby" "Pro Logic" y el símbolo doble-D son marcas comerciales de Dolby Laboratories.* **Ajustes de la imagen y el sonido** Da acceso a una serie de ajustes de la imagen y el sonido. *La posición*  **Personal** *corresponde a los ajustes almacenados en los menús.*

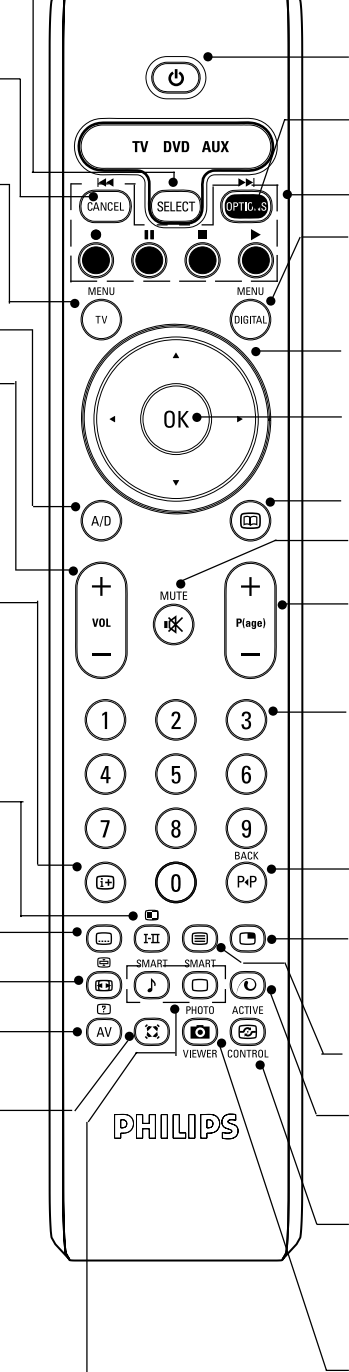

#### **Standby**

Pone la TV en estado de standby. Para encenderla de nuevo pulse <sub>(o)</sub>, P⊕⊝ ∘ ⊚⊚.

**Menú de opciones** (vea p. 10).

**Elementos del Teletexto** (vea p. 15) y botones VCR/DVD (vea p. 4).

#### **Menú digital**

Entra y sale de los menús digitales (cuando la TV está en modo digital).

#### **Cursor**

Estos 4 botones sirven para moverse por los menús o para acceder de forma directa a los formatos 16:9.

#### **Validación**

Confirma la selección: También accede a la lista de programas en el modo Analógico o Digital.

**Guía de TV** (vea p. 10). **Silenciar**

Habilita o deshabilita el sonido.

#### **Selección de programa**

Da acceso al programa anterior o al siguiente (o a la página en los menús digitales). **Botones numéricos**

Da acceso directo a los programas. Cuando el número de programa sea de 2 (3) dígitos, el segundo (tercer) dígito se debe introducir antes de que la rayita desaparezca. Durante unos segundos se mostrará por pantalla el número y el nombre (así como el modo de sonido, en modo analógico) del programa.

# **Programa precedente**

Para acceder al programa que vio anteriormente. En el modo Digital, también se usa como tecla de edición o de retroceso.

#### **PIP encendido/apagado**

Muestra la pantalla de PIP en el TV. Si se presiona varias veces la tecla, se cambia el tamaño de la pantalla. Para ver la pantalla PIP en el modo PC, consulte la pág. 18.

**Elementos del Teletexto** (vea p. 15)

**Píxel +** (depende de la versión) Activa o desactiva el modo de demostración Píxel +.

#### **Controlo activo**

Optimiza la calidad de imagen dependiendo de la calidad de la señal entrante y de las condiciones de la luz ambiente.

Sin función (no se aplica)

 $\Box$  $\overline{\phantom{a}}$ 

# **Teclas VCR o DVD (selector de modo)**

El telemando le permite pilotar las funciones principales de la vídeograbadora o DVD.

Pulse la tecla (SELECT) para seleccionar el modo que desee : DVD or AUX (vídeograbadora). El piloto del mando a distancia se enciende para mostrar el modo seleccionado. Se apaga automáticamente al cabo de 20 segundos sin acción (retorno al modo TV). En función del equipo, las siguientes teclas están operacionales :

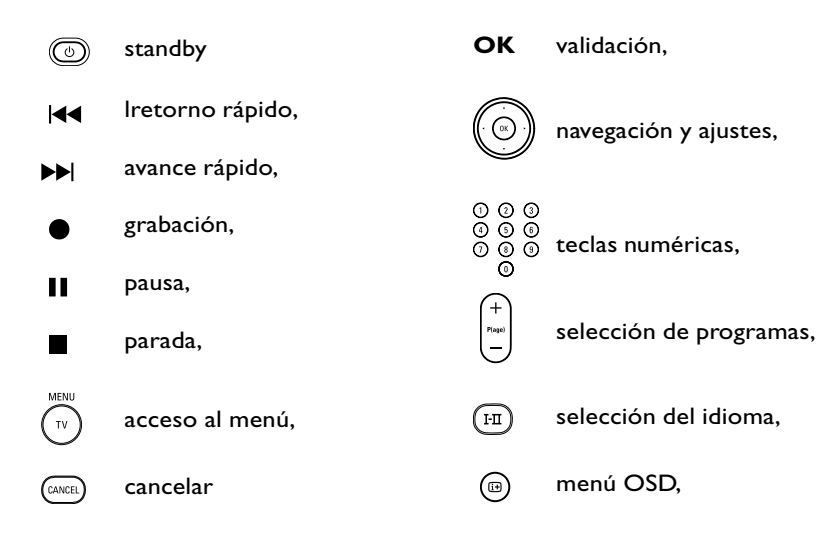

# **Instalación del televisor**

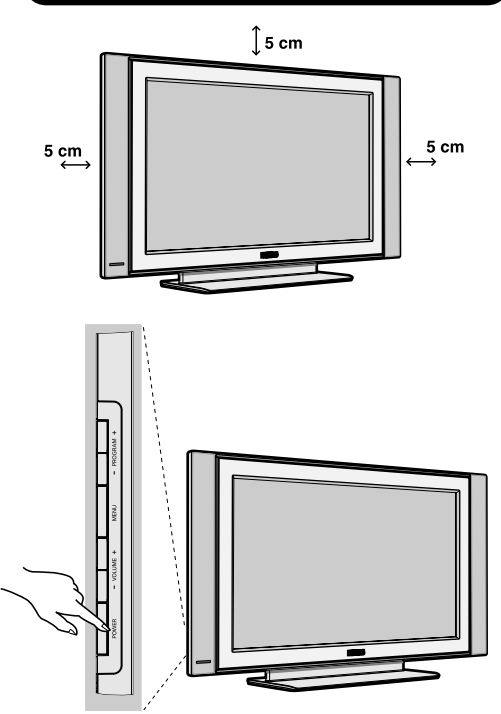

# & **Ubicando el equipo de televisión**

Coloque el televisor sobre una superficie sólida y estable. Para prevenir las situaciones peligrosas, no exponga el televisor a salpicaduras de agua ni a una fuente de calor (lámpara, vela, radiador, ...) y no obstruya las ranuras de ventilación situadas en la parte posterior.

# é**Conexiones de las antenas**

• Utilice el cable de conexión de antena suministrado y conecte la toma  $\neg\blacksquare$  situada en la parte inferior del televisor, a la toma de antena.

# **<sup>8</sup>** Puesta en marcha

Para encender el televisor, pulse sobre el botón POWER. Un indicador se iluminará en color verde y la pantalla se encenderá.Vaya directo al capítulo Encendido del equipo por primera vez, en la página 4. En el caso de que la televisión permaneciera inactiva pulse el botón **P(age) +** del mando a distancia.

*El indicador luminoso parpadeará cada vez que utilice el mando a distancia.*

**4**

╝╵

# **Encendido del equipo por primera vez**

La primera vez que encienda su TV, aparecerá por pantalla un mensaje de enhorabuena en 12 idiomas (cada 5 segundos):

Si no aparece el menú, mantenga pulsadas por 5 segundos las teclas **MENU** del televisor, para hacerlo aparecer.

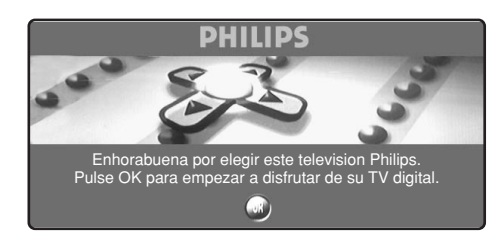

 $\bigodot$  Pulse el botón  $\circledcirc$  del mando a distancia en el momento en que aparezca su idioma por la pantalla. A continuación se visualizará el menú:

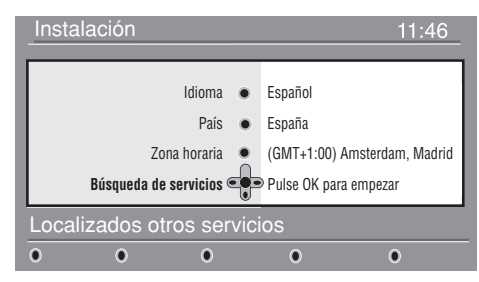

- **A** Las opciones **Idioma, País** y **Zona horaria** han sido preseleccionadas de acuerdo con la pantalla de inicio. De cualquier modo, usted tiene todavía la opción de cambiar sus preferencias antes de realizar la búsqueda de servicios.
- **63** Con los botones del cursor, elija **Idioma, País** o **Zona horaria** y compruebe que las opciones seleccionadas se ajustan a sus preferencias. Si es necesario, utilice los botones del cursor para realizar sus ajustes y pulse  $(\alpha)$  para salir.

*Precaución: si selecciona un país distinto del suyo la numeración de los canales no coincidirá con el estándar de su país.*

- ' Seleccione el elemento **Búsqueda de servicios** y pulse  $\circledcirc$  para comenzar la instalación. El menú servicios scan aparecerá en la pantalla. La búsqueda y almacenamiento de todos los programas, tanto analógicos como digitales, es automática. Una vez terminada la búsqueda, en el menú se indicará el to tal de servicios digitales y programas analógicos encontrados.
- $\bigodot$  Pulse el botón  $\left(\sqrt{\ }$  para empezar a ver la TV. El televisor mostrará en ese momento el programa actual. La instalación se puede dar por concluida.

# **Entender las ventanas de información**

Cuando se selecciona un programa digital, en la parte superior de la pantalla aparecerá, durante unos pocos segundos, una ventana de información.

También es posible pulsar el botón (...) del mando a distancia para desplegar esta ventana. Pulsando una segunda vez, se muestra más información acerca del programa (cuando esta está disponible).

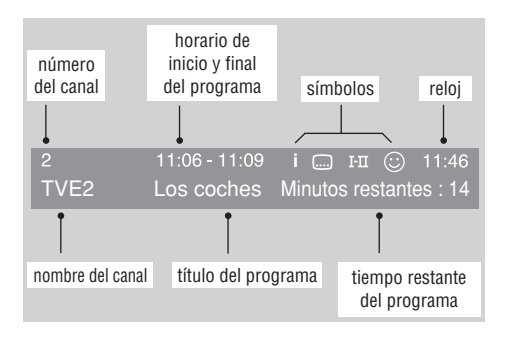

La ventana contiene información sobre el número de la presintonía, número del canal, duración del programa, horario de la transmisión, título del programa, y el tiempo que le resta al programa para su finalización.

#### **Descripción de los símbolos: :**

- **i** hay disponible más información sobre este programa: pulse el botón  $\textcircled{\tiny{m}}$  para mostrarla u ocultarla.
- hay subtítulos disponibles: si desea verlos, pulse el botón **i o pulse el botón OPTIONS** para mostrar el menú opciones y selecciónelo.
- 4 hay disponible sonido en otros idiomas que se puede seleccionar en el menú **options.**
- $\circled{c}$ ) el color del símbolo lista activada indica la lista de Favoritos que está seleccionada en ese momento. *Nota : Aparecerá una "s" de color blanco si el programa se almacena en una o más de las listas de favoritos que no se encuentre activada actualmente.*

**5**

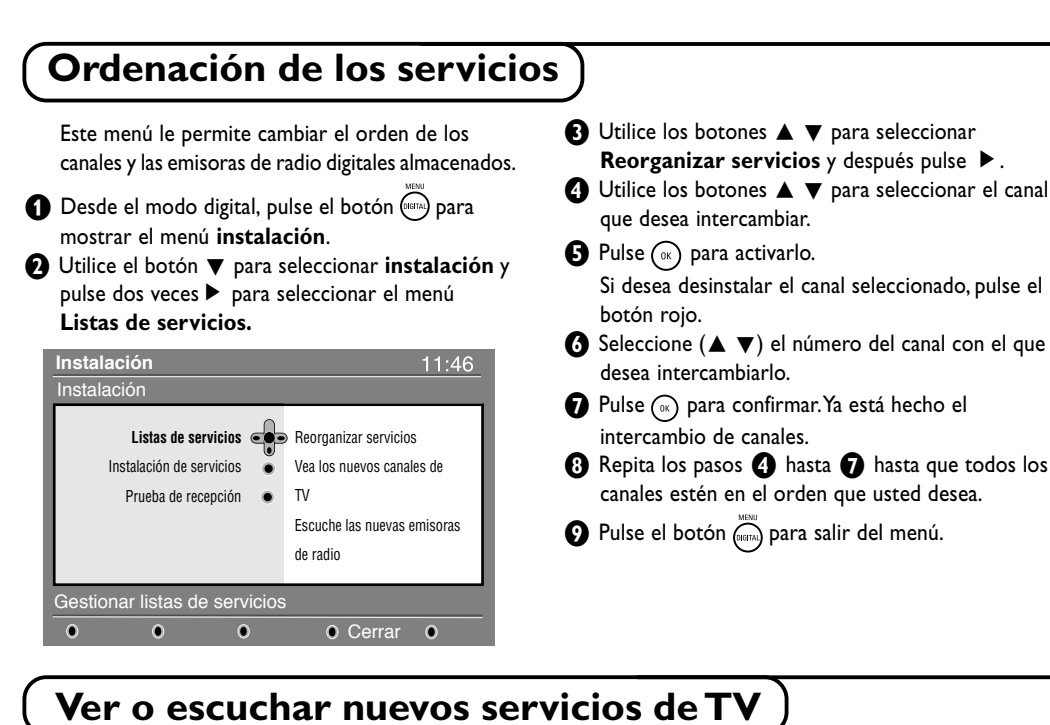

Esté menú le permite comprobar la disponibilidad de nuevos canales de TV o emisoras de radio que su proveedor de servicios de TV haya podido añadir desde que usted realizó la instalación inicial.

- **O** Desde el modo digital, pulse el botón (mm) para mostrar el menú de configuración.
- **<sup>1</sup>** Utilice el botón ▼ para elegir **instalación** y pulse É dos veces para seleccionar el menú **Listas de servicios.**

# **Añadir nuevos servicios**

Esté menú le permite buscar nuevos canales de TV o emisoras de radio que su proveedor de servicios de TV haya podido añadir desde que usted realizó la instalación inicial.

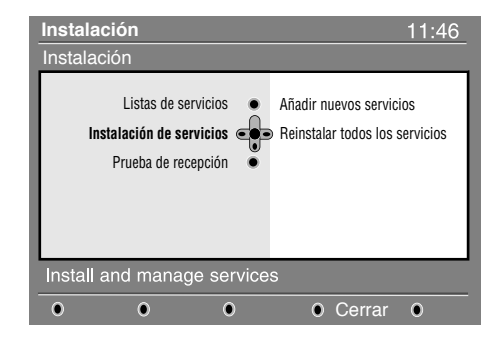

- **13** Utilice los botones  $\triangle \blacktriangledown$  para elegir **Vea los nuevos canales de TV** o **Escuche las nuevas emisoras de radio.**
- $\bullet$  En el caso de que haya nuevos servicios disponibles, pulse É para acceder a la lista y muévase por ella con los botones  $\blacktriangle \blacktriangledown$ .
- **(3)** Pulse el botón (mm) para salir del menú.
- **1** Desde el modo digital, pulse el botón (prema) para mostrar el menú de **Instalación**.
- **<sup>1</sup>** Utilice el botón ▼ para elegir instalación y pulse $\blacktriangleright$ .
- **19** Elija Instalación de servicios (▼) y pulse ▶.
- **4** Pulse ► para elegir **Añadir nuevos servicios** y pulse (ox) para iniciar la instalación. La búsqueda comienza y sólo se memorizarán y añadirán al menú **Lista de canales** aquellos canales que sean nuevos. Durante el proceso, la pantalla muestra el porcentaje de la instalación realizada así como el número de canales encontrados hasta el momento.
- $\bigodot$  Cuando finalice la búsqueda, pulse  $\circledast$  para salir.
- **6** Pulse el botón (mm) para salir del menú.

╝╵

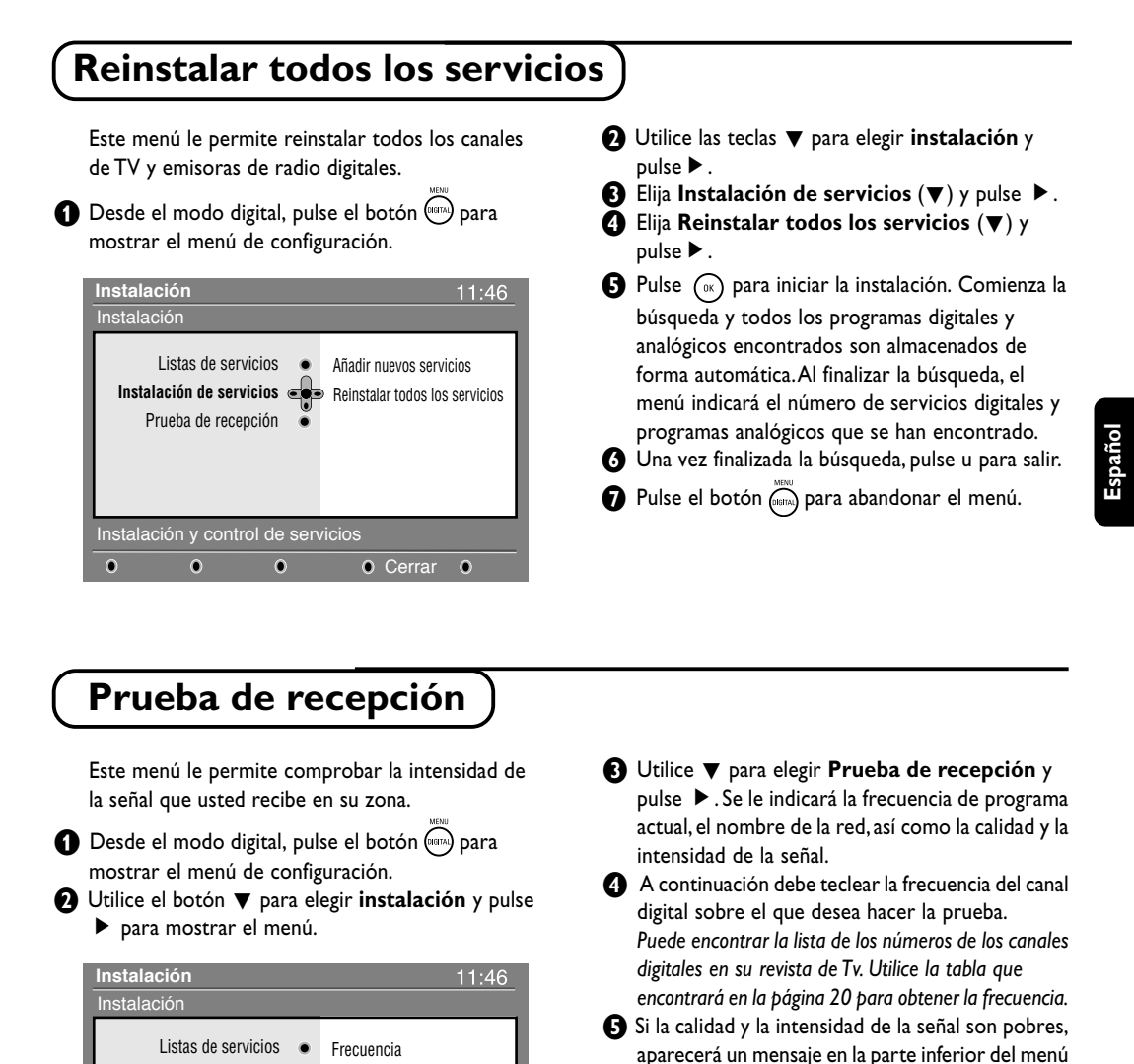

# **Prueba de recepción**

Este menú le permite comprobar la intensidad de la señal que usted recibe en su zona.

**O** Desde el modo digital, pulse el botón (mana) para mostrar el menú de configuración.

**<sup>■</sup>** Utilice el botón ▼ para elegir **instalación** y pulse É para mostrar el menú.

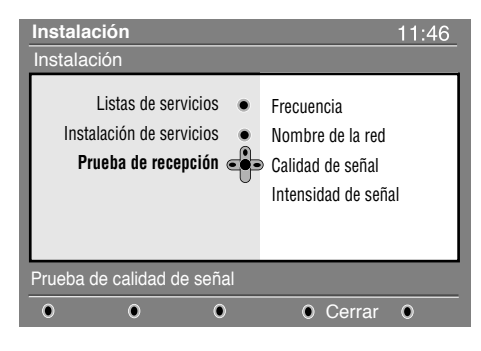

- **<sup>6</sup>}** Utilice ▼ para elegir **Prueba de recepción** y pulse  $\blacktriangleright$ . Se le indicará la frecuencia de programa actual, el nombre de la red, así como la calidad y la intensidad de la señal.
- A continuación debe teclear la frecuencia del canal digital sobre el que desea hacer la prueba. *Puede encontrar la lista de los números de los canales digitales en su revista de Tv. Utilice la tabla que encontrará en la página 20 para obtener la frecuencia.*
- **6** Si la calidad y la intensidad de la señal son pobres, aparecerá un mensaje en la parte inferior del menú indicándole que introduzca la frecuencia intermedia entre los límites inferior y superior. Si después de teclear dicha frecuencia la recepción sigue siendo pobre, puede probar a mejorar, renovar, ajustar o actualizar la antena. De cualquier forma, es recomendable que contacte con un servicio técnico especializado para que lo vea.

**7**

 $\Box$ 

# **Preferencias de idioma y dirección**

Este menú le permite elegir el idioma del audio, de los subtítulos, del teletexto y del menú, así como realizar cambios de su dirección (país y zona horaria).

- $\bigodot$  Desde el modo digital, pulse el botón  $\stackrel{\text{\tiny{(Wf6)}}}{\sim}$ para mostrar el menú de **Instalación**.
- **<sup>●</sup>** Utilice el botón ▼ para elegir **Preferencias** y pulsar $\blacktriangleright$ .

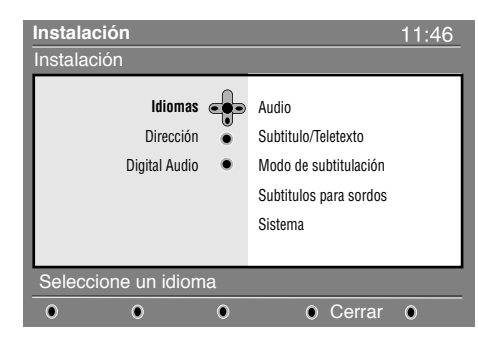

 $\bigoplus$  Elija Idiomas, Dirección o Digital Audio ( $\nabla$ ) y pulse  $\blacktriangleright$ .

 $\bullet$  Utilice los botones  $\blacktriangle \blacktriangledown$  para elegir una

# **Restricciones de acceso**

Este menú le permite configurar las restricciones de acceso a los canales digitales.

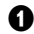

 $\Box$  $\overline{\phantom{0}}$ 

Desde el modo digital, pulse el botón (mana) para

mostrar el menú de Instalación.

**<sup>2</sup>** Utilice el botón ▼ para elegir Restricciones de **acceso** y pulse ▶.

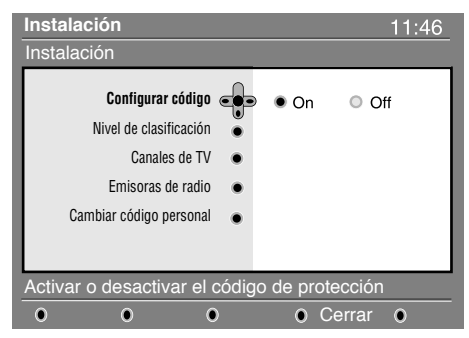

**<sup>●</sup>** Pulse el botón ▶ para acceder al menú **Configurar código de protección**.

 $\bigcirc$  Utilice los botones  $\blacktriangleleft$   $\blacktriangleright$  para configurarlo como activado y pulse (<sup>®</sup>) para salir. A continuación tiene la opción de realizar otros ajustes: *Aviso: desde el momento en que usted establezca cualquier clase de restricción de acceso, deberá introducir el código pin cuando desee programar una grabación.*

configuración y pulse  $\blacktriangleright$  para acceder al submenú. Realice los ajustes que crea convenientes y pulse  $(\alpha)$  o  $\blacktriangleleft$  para salir.

# **Configuración del idioma:**

- **• Audio** : para elegir el idioma del sonido.
- **• Subtitle/Teletext** : para elegir el idioma de los subtítulos y del teletexto.
- **• Subtitling mode** : **Desactivar**, **Activar** o **Auto** (para visualizar los subtítulos unicamente cuando los programas estén en versión origínal).
- **• Subtitles for hearing impaired** : para activar o desactivar los subtítulos específicos para sordos (en el caso de que la emisora lo proporcione).
- **• System** : para elegir el idioma del menú.

#### **Configuración de la dirección:**

- **• Country** : para elegir el país en el que se encuentra.
- **• Time zone** : para elegir la zona horaria en la que se encuentra.

# **Configuración del Digital Audio:**

Para elegir **AC3** (en el caso de que el amplificador acepta el formato Dolby Digital) o **PCM** (si no acepta el formato Dolby Digital).

- Pulse el botón <sub>(mma)</sub> para salir del menú.
	- **Nivel de clasificación** : elija la edad mínima por debajo de la cual se bloqueará el canal. *La clasificación por edades sólo bloqueará un programa en el caso de que la emisora facilite esta información.*
	- **• Canales de TV** : elija el canal de TV que desea bloquear y pulse  $(\alpha)$ .
	- **Emisora de radio** : elija la emisora de radio que desea bloquear y pulse  $(\alpha)$ .
	- **• Cambiar código personal** : pulse É para acceder al menú. Siga las instrucciones que aparecerán por pantalla para cambiar su código de acceso.

*El código por defecto es el 1234. Si ha olvidado su código personal puede restablecer el código pin por defecto (1234) introduciendo el código universal 0711.*

# ( **Pulse el botón para salir del menú.**

*La televisión está equipada con una ranura de Interfaz Común (CI) (vea p.19). Un módulo CI puede habilitar servicios adicionales, como por ejemplo televisión de pago. El menú de Restricciones de Acceso mostrará las restricciones al CI en el caso de que haya instalado un módulo CI. El módulo CI es el responsable de los mensajes y del texto que aparece por pantalla. En caso de fallo o comportamiento anómalo consulte con su proveedor de servicios CI.*

**8**

ו ר

# **Configuración de su lista de favoritos**

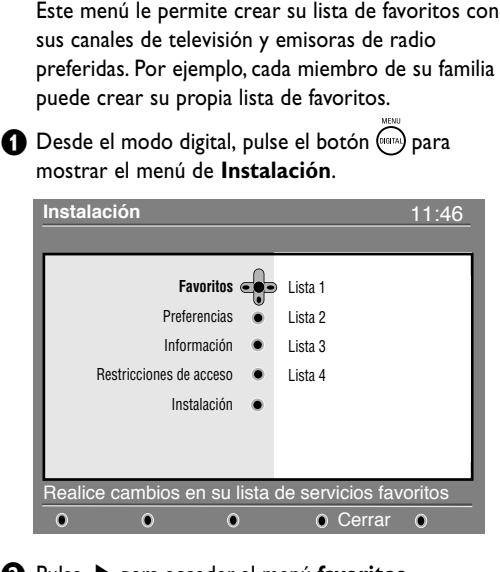

 $\bigcirc$  Pulse ▶ para acceder al menú favoritos. Tiene la posibilidad de crear hasta 4 listas de favoritos diferentes.

# **Información**

Este menú le proporciona información acerca de la versión del software y la instalación de nuevo software.

**O** Desde el modo digital, pulse el botón (mara) para mostrar el menú de **Instalación**.

**A** Utilice el botón ▼ para seleccionar **Información**  $y$  pulse  $\blacktriangleright$  dos veces.

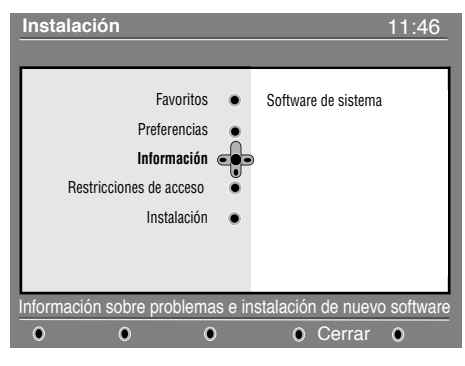

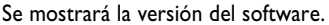

- **<sup>■</sup>** Utilice los botones ▲ ▼ para elegir su lista de favoritos: **Lista 1**, **Lista 2**, **Lista 3** o **Lista 4** y pulse ►.
- $\bullet$  Utilice los botones  $\blacktriangle \blacktriangledown$  para elegir una opción y pulse ▶ para acceder al sub-menú.
	- **Nombre** : utilice los botones <  $\blacktriangleright$  para desplazarse por la zona de visualización del nombre (16 caracteres) y los botones **– P +** para elegir los caracteres. Una vez introducido el nombre, pulse  $\left(\infty\right)$  para salir.
	- **Seleccionar canales de TV** : utilice los botones  $\triangle \blacktriangledown$  para elegir sus emisoras de radio preferidas y confirme pulsando  $\binom{1}{x}$ . Pulse  $\blacktriangleleft$  para salir.
	- **• Seleccionar emisoras de radio** : utilice los botones  $\blacktriangle \blacktriangledown$  para seleccionar su emisora de radio favorita y confirme con  $\binom{1}{x}$ . Pulse  $\blacktriangleleft$  para salir.
	- **Añadir todos los servicios** : pulse  $(\alpha)$  si desea añadir todos los servicios a su lista de favoritos.
	- **Borrar todos los servicios** : pulse  $(\alpha)$  si desea eliminar todos los servicios de su lista de favoritos.
	- Pulse el botón (mana) para salir del menú. Usted puede seleccionar su lista de favoritos desde el menú **opciones** (vea la página siguiente).
		- **8** Usted puede activar el menú para aceptar o no la actualización del software de su TV digital. Normalmente es desde el modo standby desde donde el producto detectará si existe alguna actualización disponible. En caso de que exista, la próxima vez que encienda el televisor aparecerá una ventana en la parte inferior de la pantalla indicando que hay nuevo software disponible. Pulsando  $\circledast$  se inicia la descarga del software. El menú de descarga de software dará una descripción del software junto con la fecha y la hora de la descarga. Es posible que esto actualice determinados menús, funciones y que añada nuevas características, pero no cambiará la forma general en que la TV funciona. Una vez aceptado, la descarga tendrá lugar en la fecha y hora establecidas.

Nota: Es preciso que la televisión esté en stanby durante la descarga para que ésta se pueda llevar a cabo

<sup>1</sup> Pulse el botón («<sub>BRA</sub>) para salir del menú.

# **Descargando nuevo software**

Cada vez que haya nuevo software disponible, **es recomendable aceptar siempre** y descargar el software. En caso de que haya nuevo software disponible, verá un mensaje cuando encienda la TV.

# **Utilización del menú de opciones**

Este menú le da acceso a su lista de favoritos, la selección de idioma y algunas otras opciones.

- & Desde el modo digital, pulse el botón blanco **OPTIONS** para mostrar el menú de opciones.
- $\bigcirc$  Utilice los botones  $\blacktriangle \blacktriangledown$  para elegir una opción y pulse É para acceder al sub-menú.
	- Favoritos : utilice los botones  $\blacktriangle \blacktriangledown$  para elegir su lista de favoritos y pulse  $(\mathbb{R})$  para confirmar. *La opción "ninguno" desactiva cualquier lista de favoritos. Para crear su propia lista de favoritos, mire arriba. lea p. 9.*

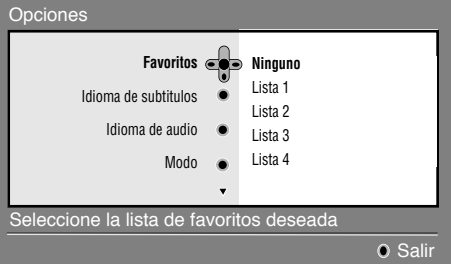

**Guía de TV**

La guía de televisión es una Guía Electrónica que le permite buscar programas digitales tal y como lo haría en un periódico o en una revista de TV. Usted puede navegar por la lista de programas digitales y obtener información detallada sobre los mismos. Usted también puede programar la TV para que facilite la grabación de un programa digital.

**O** Desde el modo digital, pulse el botón (@) para mostrar la guía de TV:

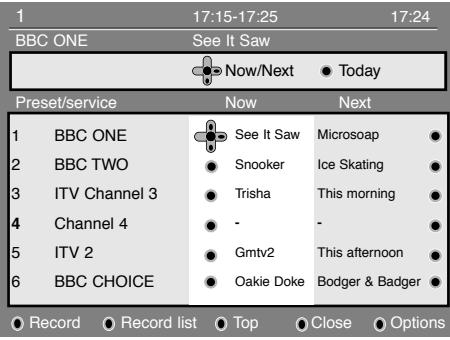

Se mostrará una lista con todos los programas digitales de la lista de favoritos seleccionada.

**<sup>■</sup>** Utilice el botón ▼ para entrar en la lista **Presintonia/Servicio** o el botón ▶ para acceder en la lista **Hoy**.

- **• Idioma de subtítulos** : utilice los botones  $\blacktriangle \blacktriangledown$  para cambiar el idioma de forma temporal y pulse  $\left(\begin{smallmatrix} \infty\end{smallmatrix}\right)$  para confirmar.
- **• Idioma de audio** : para cambiar temporalmente el idioma del audio. Para cambiar el idioma del audio y de los subtítulos de forma permanente, utilice el menú de Preferencias (p. 8).
- **• Modo** : Usted puede elegir tener solamente emisoras de **radio**, **canales de TV** o **servicios sin audio** o **video**.

*Observación : únicamente para el Reino Unido, la lista de TV contendrá tanto canales de TV como emisoras de radio.*

- **Información en pantalla** : para elegir durante cuanto tiempo se visualizará la ventana.
- Pulse el botón blanco **OPTIONS** para abandonar el menú.

- $\bigcirc$  Utilice los botones  $\blacktriangleleft$   $\blacktriangleright$  para elegir un programa. **4** Los elementos de la guía de TV se visualizarán en la parte inferior de la pantalla. Utilice los botones de colores rojo, verde, amarillo, azul o blanco para activarlos:
- **• Grabar** (botón rojo): Esta característica le permite grabar un canal digital cuando el televisor está en modo standby. Usted deberá todavía programar su grabador de vídeo.
- **• Lista de grabaciones** (botón verde): Este menú muestra la lista con el horario de las grabaciones. Usted puede comprobar, cambiar, borrar o añadir una grabación utilizando el cursor o los botones de colores tal y como se indica en la pantalla.
- **Arriba** (botón azul): para volver directamente al principío de la lista.
- **• Cerrar** (botón azul): para salir de la guía de TV.
- **• Opciones** (botón blanco tecla  $\blacktriangleright$ ) : con este menú, usted puede elegir su lista de favoritos, modo o temas. El tema indica un área de interés de su agrado. Puede optar por mostrar únicamente: drama, noticias, película,...
- $\bigodot$  Pulse el botón  $\textcircled{\tiny{\textcircled{\tiny{w}}}}$  para visualizar más informaciónes sobre el programa seleccionado.
- **6** Pulse el botón (@) para abandonar el menú.

**10**

# **Función de grabación**

 $\overline{\phantom{a}}$ 

Esta característica le permite grabar un canal digital cuando el televisor está en modo standby. Usted deberá en ese caso programar su grabador de vídeo.

*Importante : El grabador de vídeo debe estar conectado a EXT2. Por favor, tenga en cuenta que no es posible grabar un canal digital y visualizar otro canal digital distinto al mismo tempo. De todas formas, usted sí puede grabar un canal digital y visualizar un canal analógico en su TV, o viceversa.*

 $\bigodot$  Desde el modo digital, pulse el botón  $\textcircled{\tiny{\textcircled{\tiny{w}}}}$  para mostrar la guía de TV.

 $\bigcirc$  Utilice el botón  $\nabla$  para entrar en la lista **Presintonia/Servicio** o el botón ▶ para acceder en la lista **Hoy**.

**6** Pulse el botón ROJO para llamar al menú de **Grabación**.

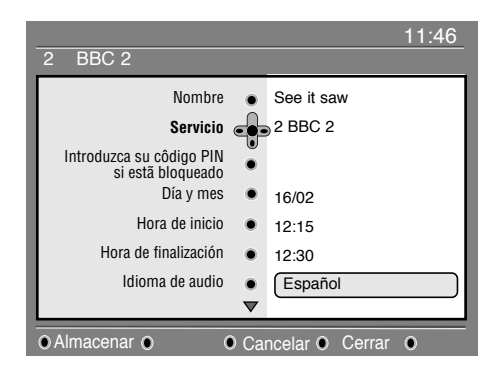

- $\bigcirc$  Utilice los botones  $\blacktriangle \blacktriangledown$  para elegir un parámetro y pulse ▶ para acceder al sub-menú. Realice sus ajustes y pulse  $\binom{a}{x}$  o  $\blacktriangleleft$  para salir.
	- **• Nombre** : muestra el programa selectionado.
- **• Servicios** : puede cambiar el número del programa que desea grabar. Pulse (a) para confirmar.

*Nota : sólo puede cambiar a un número que esté en la lista de favoritos seleccionada.*

**• Introduzca su código PIN si esta bloqueado** : introduzca su código secreto únicamente en el caso de que haya activado la función de restricción de acceso (vea p.8). Pulse  $(\alpha)$  para confirmar.

- **• Día y mes** : introduzca la fecha utilizando los botones  $\textcircled{0}$  (9) o – **P** +. Pulse  $\textcircled{0}$  para salir.
- **• Hora de inicio** : introduzca la hora de inicio.
- **• Hora de finalización** : introduzca la hora de finalización.
- **Idioma de Audio** : elija su idioma y pulse (a) para confirmar.
- **• Idioma de subtítulos** : realice su elección y confirme pulsando  $(\widehat{\alpha})$
- **• Subtítulos para sordos** : elija **Sí** o **No** y confirme con  $\binom{a}{b}$
- **Frecuencia :** elija **Una vez**, **Diariamente** o **Semanalmente** y confirme con  $\infty$ .
- ( Pulse el botón **ROJO** para memorizar los horarios de sus grabaciones. La guía de televisión vuelve a aparecer.

*Puede pulsar el botón* **VERDE** *para visualizar la lista con los horarios de las grabaciones.*

§ Si ha terminado de ver la televisión, debe dejarla en estado de standby para que se active la grabación del programa.

*Importante : nunca apague la televisión haciendo uso del botón de la corriente cuando se han programado grabaciones. Use en su lugar el botón de standby del mando a distancia.*

- **•** Si desea continuar viendo otros canales digitales después de configurar un temporizador, puede hacerlo cambiando los canales de forma normal.
- **(3)** Si usted está viendo otros canales en el momento en el que el temporizador va a empezar, la alarma del temporizador sonará y le mostrará la opción de cambiar de canal o de continuar viendo el canal actual.
- ç Usted también puede ver canales analógicos mientras graba canales digitales. Pulse el botón (AD) para cambiar la televisión al modo analógico.

# **Sintonización automática de programas analógicos**

Este menú le permite buscar automáticamente todos los programas analógicos disponibles en su zona.

- $\bigoplus$  Desde el modo analógicos, pulse el botón  $\widehat{(\cdot)}$ para visualizar el menú principal.
- **<sup>1</sup>** Con el cursor (▼ ▶) elija el menú Instalación luego el menú **Autostore** y pulse ▶. La búsqueda comienza. Transcurridos algunos minutos, el menú Instalación vuelve a aparecer automáticamente.

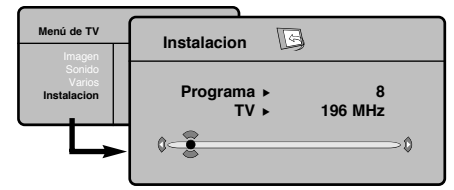

- $\bigcirc$  Si la emisora o la red cable difunde la señal de ordenación automática, los programas estarán numerados correctamente.
- ' Si no es éste el caso, los programas encontrados estarán numerados en orden descendente, empezando por el 99, 98, 97, etc. Utilice el menú Ordenar para renumerarlos. *Algunas emisoras o redes de cable difunden sus propios parámetros de ordenación (zona, idioma, etc.). Cuando éste sea el caso, realice su elección utilizando los botones* ▲▼ *y confirmando con* ▶. Para salir o interrumpir la búsqueda, pulse el botón  $\overline{\mathbb{R}}$ . *Si no se encontrara ninguna imagen, consulte el capítulo titulado Consejos en la p. 20.*
- $\bigodot$  Para salir de los menús, pulse  $\textcircled{\scriptsize{a}}$ .

# **Sintonización manual de los programas analógicos**

Este menú le permite almacenar los programas analógicos uno a uno.

╝╵

& Pulse (**TV menu**). **Ó** Con el cursor (▼ ▶) elija el menú Instalación y luego **Sinto.Manual** :

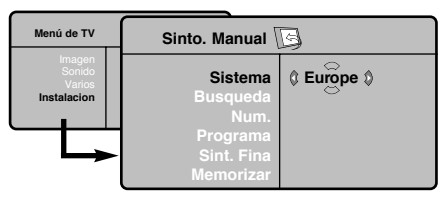

**8 Sistema** : elija Europe (detección automática\*) o bien **Eur. Oriental** (estándar BG), **Eur. Occiental** (estándar DK), **UK** (estándar I) o **Francia** (estándar LL').

*\* Excepto para Francia (estándar LL'): elija la opción FRANCE.*

**4** Búsqueda : pulse en ▶. La búsqueda comienza. En cuanto se encuentra un programa, sedetiene el desplazamiento y aparece el nombredel programa (si está disponible).Vaya a lasiguiente etapa. Si conoce la frecuencia del programa deseado, escriba directamente su número con las teclas

# $\circledcirc$  a  $\circledcirc$ .

*Si no se encontrara ningún programa consulte el capítulo Consejos, en la página 20.*

- ( **Núm. Programa** : introduzca el número correspondiente con los botones  $\blacktriangleleft$   $\blacktriangleright$  o  $\circledcirc$  hasta  $\circledcirc$  .
- § **Sint. Fina** : si la recepción no es satisfactoria, ajústela usando los botones  $\blacktriangleleft \blacktriangleright$ .
- **↑** Memorizar : pulse ▶ . El programa se memoriza.
- $\odot$  Repita los pasos del  $\odot$  al  $\odot$  para cada programa que desee memorizar.
- **Q** Para salir de los menús, pulse  $\textcircled{\tiny{B}}$ .

# **Otros ajustes del menú Instalación**

- & Pulse la tecla (**TV menu**) y seleccione el menú **Instalación**:
- **<sup>2</sup>** Idioma : para modificar el idioma de visualización de los menús.
- **B** País : para elegir su país. *Este ajuste interviene en la búsqueda, la clasificación automática de los programas y la visualización del teletexto. Si su país no aparece en la lista, seleccione la opción ". . ."*
- ' **Nombre** : Si lo desea, puede dar un nombre a los programas, emisoras de radio y tomas exteriores. Utilice las teclas < ▶ para desplazarse en la zona de visualización del nombre (5 caracteres) y las teclas  $\blacktriangle \blacktriangledown$  para elegir los caracteres. Una vez introducido el nombre, utilice la tecla  $\blacktriangleleft$  para salir. El nombre se ha memorizado. *Observación: durante la instalación, los programas se nombran automáticamente cuando se transmite la señal de identificación.*

**D** Para salir de los menús, pulse en  $\textcircled{\scriptsize{n}}$ .

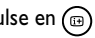

# **Español Svenska English Français Español Italiano Deutsch Suomi Svenska**

# **Ajustes de la imagen**

 $\overline{\phantom{a}}$ 

**1** Pulse la tecla  $\overline{(\cdot)}$  (TV menu) y luego en  $\blacktriangleright$ . El menú Imagen aparece:

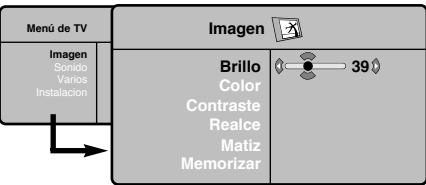

 $\bullet$  Utilice las teclas  $\blacktriangle \blacktriangledown$  para seleccionar un ajuste y las teclas  $\blacktriangleleft \blacktriangleright$  para ajustar.

# **Ajustes del sonido**

& Pulse en (**TV menu**), seleccionar **Sonido** (œ) y pulse en ▶. Aparece el menú Sonido:

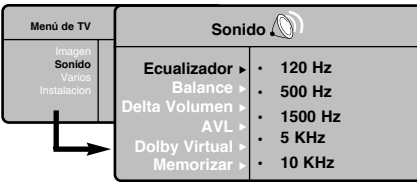

- $\bullet$  Utilice las teclas  $\blacktriangle \blacktriangledown$  para seleccionar un ajuste y las teclas  $\blacktriangleleft \blacktriangleright$  para ajustar.
- $\bigoplus$  Una vez efectuados los ajustes, seleccione la opción **Memorizar** y pulse en É para grabarlos.
- $\bullet$  Para salir de los menús, pulse en  $\circledcirc$ .

# **Ajuste de varios**

- & Pulse en (**TV menu**),seleccionar **Varios** (œ) y pulse  $\blacktriangleright$ . Puede ajustar:
- é **Contraste +** : ajuste automático del contraste de la imagen que lleva en permanencia la parte más oscura de la imagen al negro.
- **B** Reduc. Ruido : atenúa el ruido de la imagen (la nieve), en caso de recepción difícil.

**13** Una vez efectuados los ajustes, seleccione la opción **Memorizar** y pulse en É para grabarlos. Pulse en (<sup>a</sup>) para salir.

# **Descripción de los ajustes :**

- **• Brillo** : actúa sobre la luminosidad de la imagen.
- **• Color** : actúa sobre la intensidad del color.
- **• Contraste** : actúa sobre la diferencia entre los tonos claros y los tonos oscuros.
- **• Definición** : actúa sobre la nitidez de la imagen.
- **Temp. Color** : actúa sobre la calidad de los colores : **Frío** (más azul), **Normal** (equilibrado) o **Caliente** (más rojo).
- **• Memorizar** : para memorizar los ajustes de la imagen.

#### **Descripción de los ajustes :**

- **• Ecualizador** : para ajustar la tonalidad del sonido (de graves: 120 Hz a agudos: 10 kHz).
- **• Balance** : para equilibrar el sonido en los altavoces izquierdo y derecho.
- **• Delta Volumen** : permite compensar las diferencias de volumen que existen entre los diferentes programas o las tomas EXT. Este ajuste sólo funciona para los programas 0 a 40 y las tomas EXT.
- **AVL** (Automatic Volume Leveler): control automático del volumen que permite limitar los aumentos de sonido, en particular durante los cambios de programas o publicidades.
- **• Dolby Virtual** : Para activar / desactivar el efecto de ampliación del sonido.También tiene acceso a estos ajustes con el botón (E).
- **• Memorizar** : para memorizar los ajustes de sonido.
- ' **Temporizador** *(disponible únicamente en algunasversiones)* : para seleccionar una duración de puesta en modo de espera automática.
- ( **PIP**: para ajustar el tamaño y la posición de la pantalla PIP.
- $\bigodot$  Para salir de los menús, pulse en  $\textcircled{\tiny{m}}$ .

# **Función 16:9**

╝╵

Las imágenes que usted recibe pueden transmitirse en el formato 16:9 (pantalla panorámica) o 4:3 (pantalla tradicional). Las imágenes 4:3 tienen a veces una banda negra en la parte superior e inferior (formato cinemascope). Esta función le permite eliminar las bandas negras y optimizar la visualización de las imágenes en la pantalla.

Pulse el botón  $\textcircled{\tiny{a}}$  (o  $\blacktriangleleft\blacktriangleright$ ) para seleccionar los siguientes modos:

*El televisor está equipado con una conmutación automática que descodifica la señal específica emitida por ciertos programas y selecciona el correcto formato de pantalla.*

**4:3**

La imagen se reproduce en formato 4:3; aparece una banda negra a cada lado de la imagen.

# **Imag. expand 14:9**

La imagen se amplía al formato 14:9; sigue habiendo una pequeña banda negra a cada lado de la imagen.

# **Imag. expand 16:9**

La imagen se amplía al formato 16:9. Se recomienda este modo para visualizar las imágenes con banda negra en la parte superior e inferior (formato cinemascope).

# 

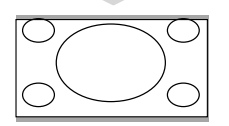

# **Zoom Con Subtitulos**

Este modo se utiliza para visualizar una imagen en 4:3 a toda pantalla, realizando una ampliación progresiva , pero permitiendo la visualización de los subtítulos.

# **Super Ancha**

Este modo permite visualizar las imágenes 4:3 en toda la superficie de la pantalla ampliando los extremos de la imagen.

# **Señal 16:9**

Este modo permite restaurar las proporciones de las imágenes que se transmiten en formato 16:9.

*Nota: Si se desea visualizar con una imagen 4:3, se estira horizontalmente.*

# **Teletexto Digital**

Algunos canales digitales, que usted selecciona como cualquier otro canal, ofrecen servicios de teletexto dedicados (por ejemplo BBCTEXT en el Reino Unido). Algunos canales digitales también ofrecen información del programa que se está emitiendo (deberá aparecer un mensaje en la parte inferior de la pantalla).

- & Para utilizar el teletexto digital, siga las instrucciones de la pantalla.
- é Dependiendo del servicio, se le indicará que utilice los botones del cursor, los botones de colores, el botón **TEXT**  $(\text{ } \textcircled{\textcircled{\textcircled{\textcirc}}} )$  y, a veces, el teclado numérico.
- **1** Cuando haya terminado de ver el teletexto, elija un canal diferente con los botones **P** / + o siga las instrucciones de la pantalla para volver a la imagen.

**14**

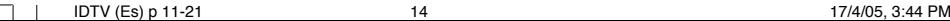

# **Teletexto**

⊔ L

El teletexto es un sistema de informaciones, difundido por algunos canales, que se consulta como un diario. También permite acceder a los subtítulos para las personas sordas o poco familiarizadas con el idioma de transmisión (redes cableadas, canales de satélite, etc.).

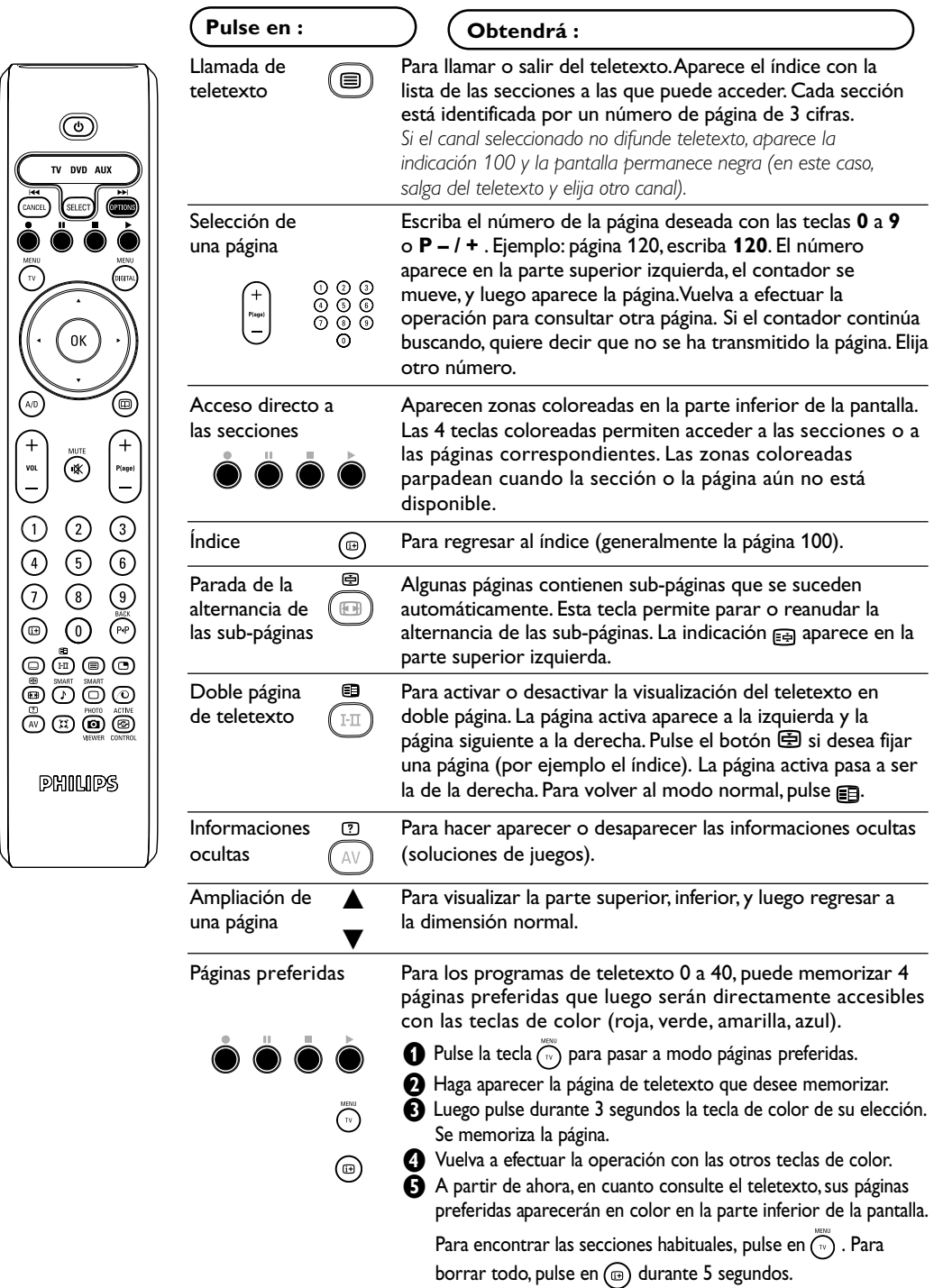

 $\Box$  $\overline{a}$ 

 $\Box$ 

# **Utilización en modo monitor PC**

#### Nota:

*Cuando utilice el TV LCD como monitor de PC, puede que se observen pequeñas líneas diagonales si hay interferencias electromagnéticas en el entorno en el que se usa, aunque no afectará al rendimiento de este producto. Para conseguir el mejor rendimiento, se recomienda un cable VGA de buena calidad con un buen filtro de aislamiento para el ruido.*

# **Modo PC**

Este televisor se puede utilizar como un monitor de ordenador. La función PIP le permitirá ver también la señal de las cadenas de televisión en una pantalla superpuesta.

*La función solo fonciona si su PC tiene salida digital. Primero tendrá que efectuar las conexiones del ordenador y ajustar la resolución (consulte la p.18).*

#### **Selección del modo PC**

- & Pulse la tecla **AV** en el mando a distancia para ver la **Fuente**.
- **<sup>1</sup>** Use las teclas de cursor ▲ ▼ para elegir PC y luego pulse la tecla ▶ para conmutar entre modo TV y modo PC (**DVI In**).

Para volver al modo TV, pulse la tacla **AV**, elija **TV** valide con  $\blacktriangleright$ .

#### **Utilización de PIP**

En modo PC, podrá visualizar una ventana que permite ver las cadenas de televisión.

*Atención: la característica PIP sólo está disponible si el ordenador está conectado por la entrada DVI In (vea p. 18).*

- & Pulse el botón æ para visualizar la pantalla PIP. La imagen de la televisión se reproduce en una pequeña ventana.
- **<sup>2</sup>** Pulse la tecla **e** otra vez para cambiar el tamaño de la pantalla, conmute a pantalla dual y entonces desaparecerá
- **B** Use las taclas **P** -/+ para cambiar de programa de la pantalla PIP.

#### **Utilización de los menús de PC**

Pulse el botón **MENU** para acceder a la configuración específica del modo monitor de PC. Utilice el cursor para ajustar (los ajustes se memorizan automáticamente) :

- **• Imagen:**
- **Brillo / Contraste** : para ajustar la iluminación y el contraste.
- **Horizontal / Vertical\*** : para ajustar el posicionamiento horizontal y vertical de la imagen.
- Matiz : para ajustar el tono de los colores (frío, normal o caliente).
- **Selec. Audio**: para seleccionar el sonido que se reproduce en el televisor (PC o TV/Radio). Por ejemplo, se puede escuchar la radio mientras se utiliza el ordenador.

#### • **Varios:**

- **Fase/Reloj**\*: permite eliminar las líneas parásitas horizontales (**Fase**) y verticales (**Reloj**).
- **Formato** : para seleccionar entre pantalla grande o el formato original de las pantallas de PC.
- PIP : para ajustar el tamaño y la posición de la pantalla PIP.
- **Autoajuste\***: el posicionamiento se ajusta automáticamente.
- **• Reset to Factory:** para volver a los ajustes de fábrica (ajustes predeterminados).

*\* Los ajustes no están disponible si el ordenador está conectado por la entrada* **DVI**.

# **Utilización en modo HD (High Definition)**

#### **Modo HD**

El modo HD (high definition) permite disfrutar de imágenes limpias y perfiladas desde entrada DVI si está usando un receptor/equipo de HD que pueda transmitir programas de alta definición.

*Primero debería conectar el equipo HD (consulte la p.18).*

#### **Eligiendo modo HD**

& Pulse la tecla **AV** en el mando a distancia para ver la **Fuente**.

 $\bullet$  Use las teclas de cursor  $\blacktriangle \blacktriangledown$  para elegir **HD** *y* luego pulse la tecla de cursor ▶ para conmutar entre modo TV y HD. Para volver al modo TV, pulse la tacla **AV**, elija **TV** valide con  $\blacktriangleright$ .

#### **Usando los menus HD**

Pulse el botón **MENU** para acceder a ajustes específicos del modo HD. Use el cursor para ajustarlos (los ajustes se memorizan automáticamente) :

#### **Imagen**:

- **Brillo**: actúa sobre la luminosidad de la imagen.
- **Color**: actúa sobre la intensidad del color.
- **Contraste**: actúa sobre la diferencia entre los tonos claros y los tonos oscuros.
- **Definición**: actúa sobre la nitidez de la imagen.
- **Temp. Color**: actúa sobre la calidad de los colores: **Frío** (más azul), **Normal** (equilibrado) o **Caliente** (más rojo).
- **Memorizar**: para memorizar los ajustes de la imagen.

#### **Sonido**:

- **Ecualizador**: para ajustar la tonalidad del sonido (de graves: 120 Hz a agudos: 10 kHz).
- **Balance**: para equilibrar el sonido en los altavoces izquierdo y derecho.
- **Delta Volumen**: permite compensar las diferencias de volumen que existen entre los diferentes programas o las tomas EXT. Este ajuste sólo funciona para los programas 0 a 40 y las tomas EXT.
- **AVL** (Automatic Volume Leveler): control automático del volumen que permite limitar los aumentos de sonido, en particular durante los cambios de programas o publicidades.
- **Dolby Virtual**: Para activar / desactivar el efecto de ampliación del sonido. También tieneacceso a estos ajustes con el botón (C).
- **Memorizar:** para memorizar los ajustes de sonido.

#### **Varios**:

- **Contraste +** : ajuste automático del contraste de la imagen que lleva en permanencia la parte más oscura de la imagen al negro.
- **Reduc. Ruido** : atenúa el ruido de la imagen (la nieve), en caso de recepción difícil.
- **Temporizador** *(disponible únicamente en algunas versiones)* : para seleccionar una duración de puesta en modo de espera automática.
- **PIP** : para ajustar el tamaño y la posición de la pantalla PIP.
- **Horizontal** : para ajustar el posicionamiento horizontal de la imagen.

# **Conexión de equipos periféricos**

El televisor posee dos tomas (EXT1 y EXT2) situadas en la parte trasera.

Pulse la tecla **AV** en el mando a distancia para ver la **Fuente** y elegir entre TV o equipos periféricos conectados a **EXT1, EXT2/S-VHS2, AV/S-VHS3, PC** o **HD**.

La toma EXT1 posee las entradas/salidas de audio y vídeo, y las entradas RGB.

La toma EXT2 posee las entradas/salidas de audio y vídeo, y las entradas S-VHS.

# **Vídeo**

╝╵

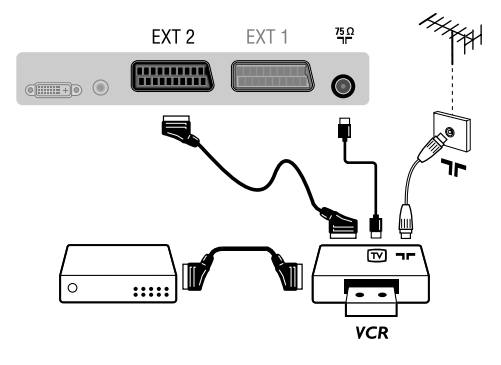

# **Receptor/equipo de HD**

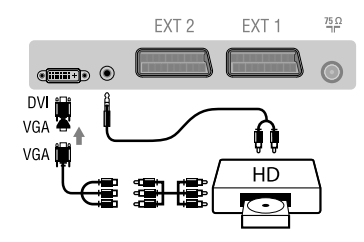

# **Ordenador**

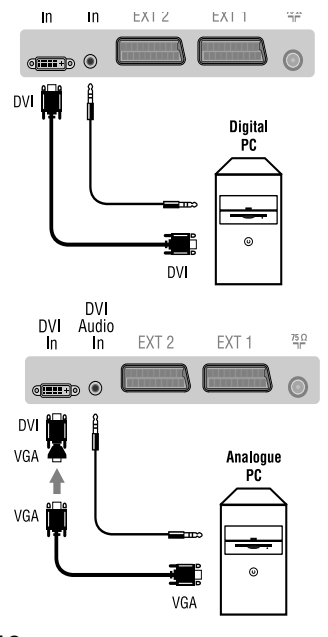

# **Vídeo**

# Realice las conexiones indicadas enfrente. Utilice un cable Euroconector de buena calidad.

*Si su vídeo no posee toma de Euroconector, sólo es posible la conexión por medio del cable de antena. En tal caso debe buscar la señal de prueba de su vídeo y asignarle el número de programa 0 (vea Sintonia Manual, pág. 12). Para reproducir la imagen del vídeo, pulse 0.*

# **Vídeo con decodificador**

Conecte el decodificador a la segunda toma de Euroconector del vídeo. Así podrá grabar transmisiones codificadas.

# Efectúe las conexiones que figuran al lado. Con la tecla **AV**, seleccionar **HD**.

*Para obtener más información sobre la utilización en modo HD, consulte la página 17.*

# **PC con DVI**

Conecte la salida de monitor (DVI) de su ordenador a **DVI In** del TV. Conecte la salida de sonido del ordenador a la entrada **DVI-In** Audio del TV.

# **PC con VGA**

Conecte la salida (VGA) de monitor de su ordenador a través del adaptador VGA/DVI a la entrada **DVI** de su TV. Conecte la salida de sonido del ordenador a la entrada **DVI-In**Audio del TV.

*Para obtener más información sobre la utilización en modo PC, consulte la página 16.*

# **La resolución óptima de la pantalla se obtiene configurando el ordenador en 1024 x 768, 60 Hz.** A continuación encontrará la lista de las diferentes

resoluciones de visualización disponibles en el televisor:

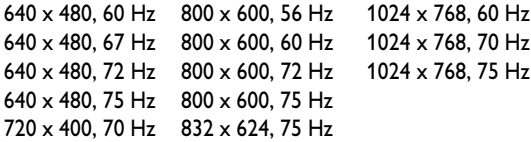

**18**

# **Conexión de equipos periféricos**

# **Otros aparatos**

╝╵

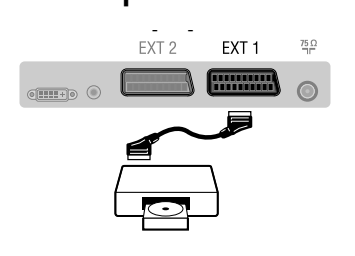

# **Conexiones laterales**

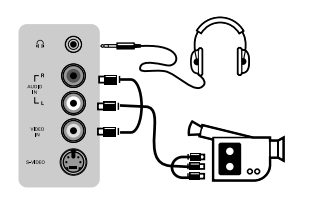

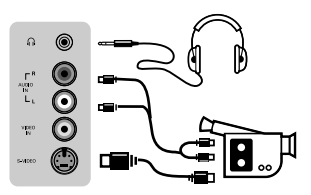

# **Amplificador**

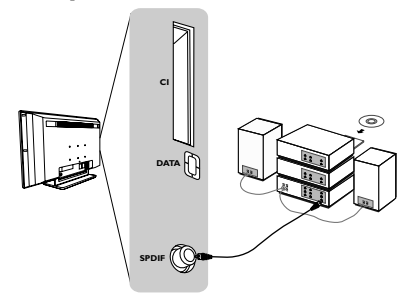

# **Interfaz común**

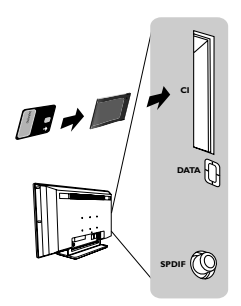

# **Receptor de satélite, decodificador, CDV, juegos, etc.**

Realice las conexiones indicadas enfrente.

Para optimizar la calidad de la imagen, conecte el aparato que produce señales RGB (decodificador digital, juegos, ciertas unidades de CDV, etc.) a EXT1, y el aparato que produce señales S-VHS (vídeos S-VHS y Hi-8) a EXT2 y cualquier otro aparato o bien a EXT1 o a EXT2.

#### **Para seleccionar los aparatos conectados**

Pulse el botón AV para seleccionar EXT1, EXT2/S-VHS2 (señales S-VHS de la toma EXT2).

# **Efectúe las conexiones que figuran al lado. Con la tecla AV, seleccionar AV/S-VHS3.**

*Para un aparato monofónico, conecte la señal de sonido en la entrada AUDIO L (o AUDIO R). El sonido es reproducido automáticamente en los altavoces izquierdo y derecho del televisor.*

# **Auricular**

Cuando el auricular está conectado, el sonido del televisor se corta. Las teclas **VOLUME** – / + permiten ajustar el volumen. *La impedancia del auricular debe estar comprendida entre 32 y 600 ohmios.*

# **Amplificador**

Para conectarlo a un sistema de alta fidelidad, utilice un cable de conexión de audio digital y conecte la salida "SPDPIF" a una entrada "DIGITAL IN" en el amplificador (amplificador con entrada digital coaxial).

#### **Interfaz común**

Hay disponible una interfaz común para conectar un CAM (módulo de acceso condicional) y una tarjeta inteligente. Por favor, consulte a su proveedor de servicios para obtener más información sobre estos módulos.

*Nota : La televisión debe estar siempre desconectada antes de insertar cualquier módulo en la ranura de la interfaz común.*

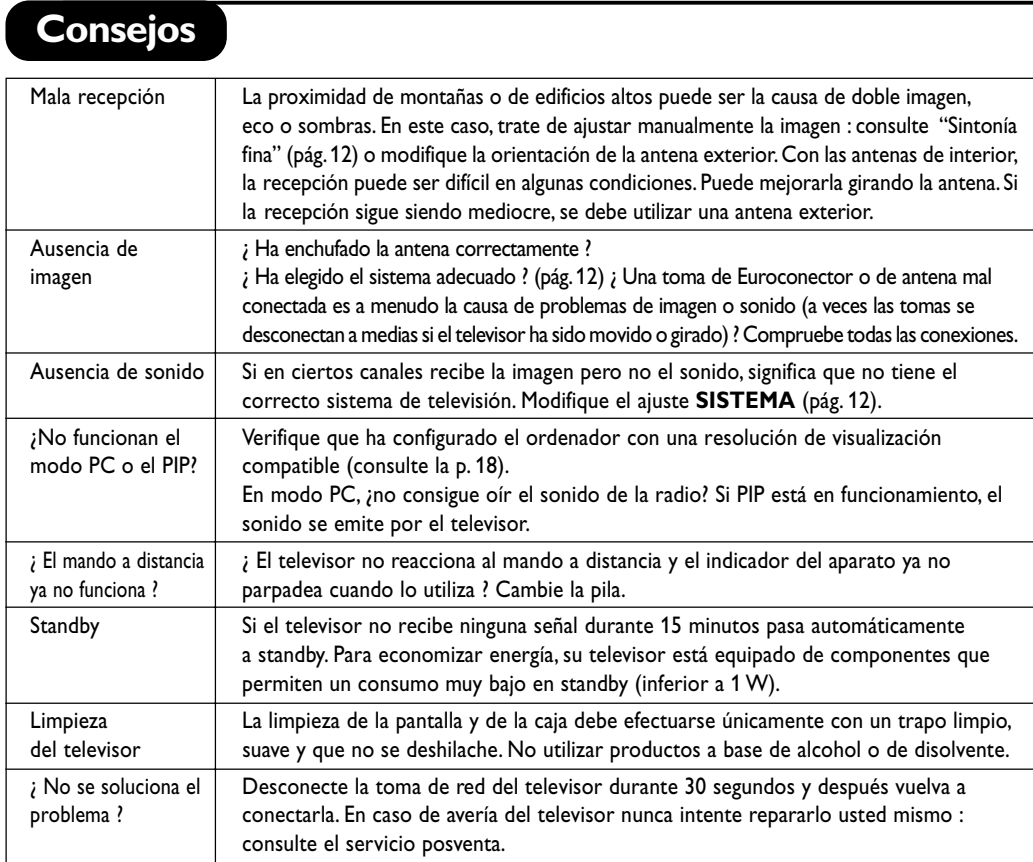

# **Tabla de Frecuencias Centrales (en KHz)**

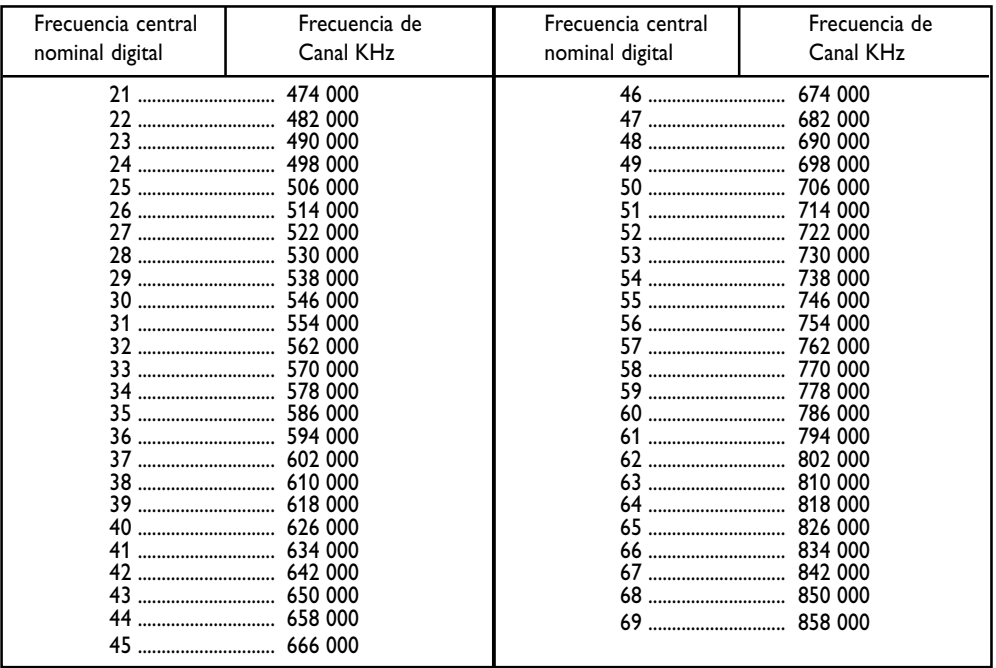

**20**

 $\begin{array}{c} \square \ \square \ \square \end{array}$ 

 $\frac{1}{2}$ 

 $\frac{1}{1+\Gamma}$ 

**Table of TV frequencies. Frequenztabelle der Fernsehsender. Liste des fréquences TV. Frequentietabel TV-Zenders. Tabella delle frequenze TV. Lista de frecuencias TV.**

**Lista das frequências TV Liste over TV senderne. Tabell over TV-frekvenser. Tabell över TV-frekvenser. TV-taajuustaulukko.** Κατάλογος συχνοτήτων πομπών. Список частот передатчиков. **A televizió-adóállomások frekvenciáinak a listája. Lista częstotliwości stacji nadawczych. Seznam frekvenčních pásem vysílačů. Zoznam frekvenčných pásiem vysielačov.**

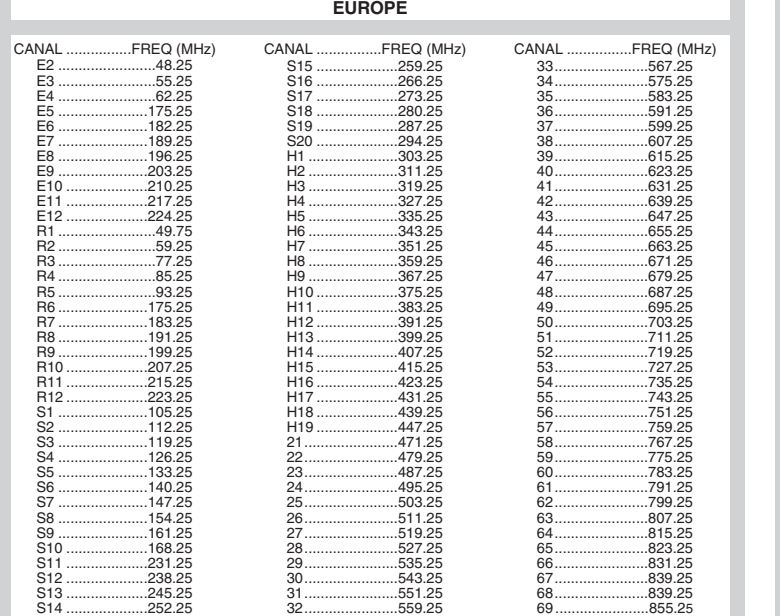

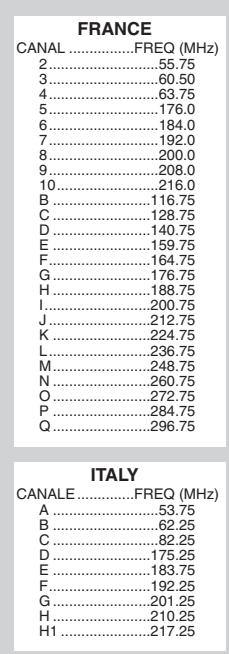

# **Information for users in the UK** *(not applicable outside the UK)*

#### **Positioning the TV**

For the best results, choose a position where light does not fall directly on the screen, and at some distance away from radiators or other sources of heat. Leave a space of at least 5 cm all around the TV for ventilation, making sure that curtains, cupboards etc. cannot obstruct the air flow through the ventilation apertures.The TV is intended for use in a domestic environment only and should never be operated or stored in excessively hot or humid atmospheres.

#### **General Points**

Please take note of the section entitled 'Tips' at the end of this booklet.

#### **Interference**

The Department of Trade and Industry operates a Radio Interference Investigation Service to help TV licence holders improve reception of BBC and IBA programmes where they are being spoilt by interference.

If your dealer cannot help, ask at a main Post Office for the booklet "How to Improve Television and Radio Reception".

#### **Mains connection**

Before connecting the TV to the mains, check that the mains supply voltage corresponds to the voltage printed on the type plate on the rear panel of the TV. If the mains voltage is different, consult your dealer.

#### **Important**

This apparatus is fitted with an approved moulded 13AMP plug. Should it become necessary to replace the mains fuse, this must be replaced with a fuse of the same value as indicated on the plug.

- 1. Remove fuse cover and fuse.
- 2.The replacement fuse must comply with BS 1362 and have the ASTA approval mark. If the fuse is lost, make contact with your retailer in order to verify the correct type.
- 3. Refit the fuse cover.

In order to maintain conformity to the EMC directive, the mains plug on this product must not be removed.

#### **Connecting the aerial**

The aerial should be connected to the socket marked Tr at the back of the set.An inferior aerial is likely to result in a poor, perhaps unstable picture with ghost images and lack of contrast. Make-shift loft or set-top aerials are often inadequate.Your dealer will know from experience the most suitable type for your locality. Should you wish to use the set in conjunction with other equipment, which connects to the aerial socket such as TV games, or a video camera it is recommended that these be connected via a combiner unit to avoid repeated connection and disconnection of the aerial plug.

#### **Fitting the stand (if provided)**

Use only the stand provided with the set, making sure that the fixings are properly tightened.A diagram showing how to assemble the stand is packed with the stand. Never use a make-shift stand, or legs fixed with woodscrews.

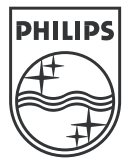

 $\top$ 

 $\frac{1}{2}$ 

 $\frac{1}{1+\square}$ 

 $\frac{1}{2}$ 

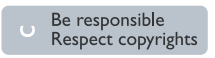

Specifications are subject to change without notice.<br>Trademarks are the property of Koninklijke Philips Electronics N.V. or their respective owners.<br>2005 © Koninklijke Philips Electronics N.V. All rights reserved.

www.philips.com

# **3111 256 19141**